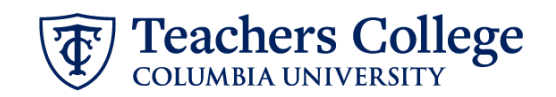

# **Reappt - FT Faculty/Lecturer with Step Adjustment, FACLTY**

This ePAF is intended to reappoint full time faculty and lecturers with the ability to adjust the step if needed. For any FT Faculty or lecturers who are on step zero, please use ePAF [Reappt](https://www.tc.columbia.edu/media/administration/human-resources/Reappt---Year-Round-Salaried---SSB9.pdf) year Round [\(Salaried\),](https://www.tc.columbia.edu/media/administration/human-resources/Reappt---Year-Round-Salaried---SSB9.pdf) REAP2.

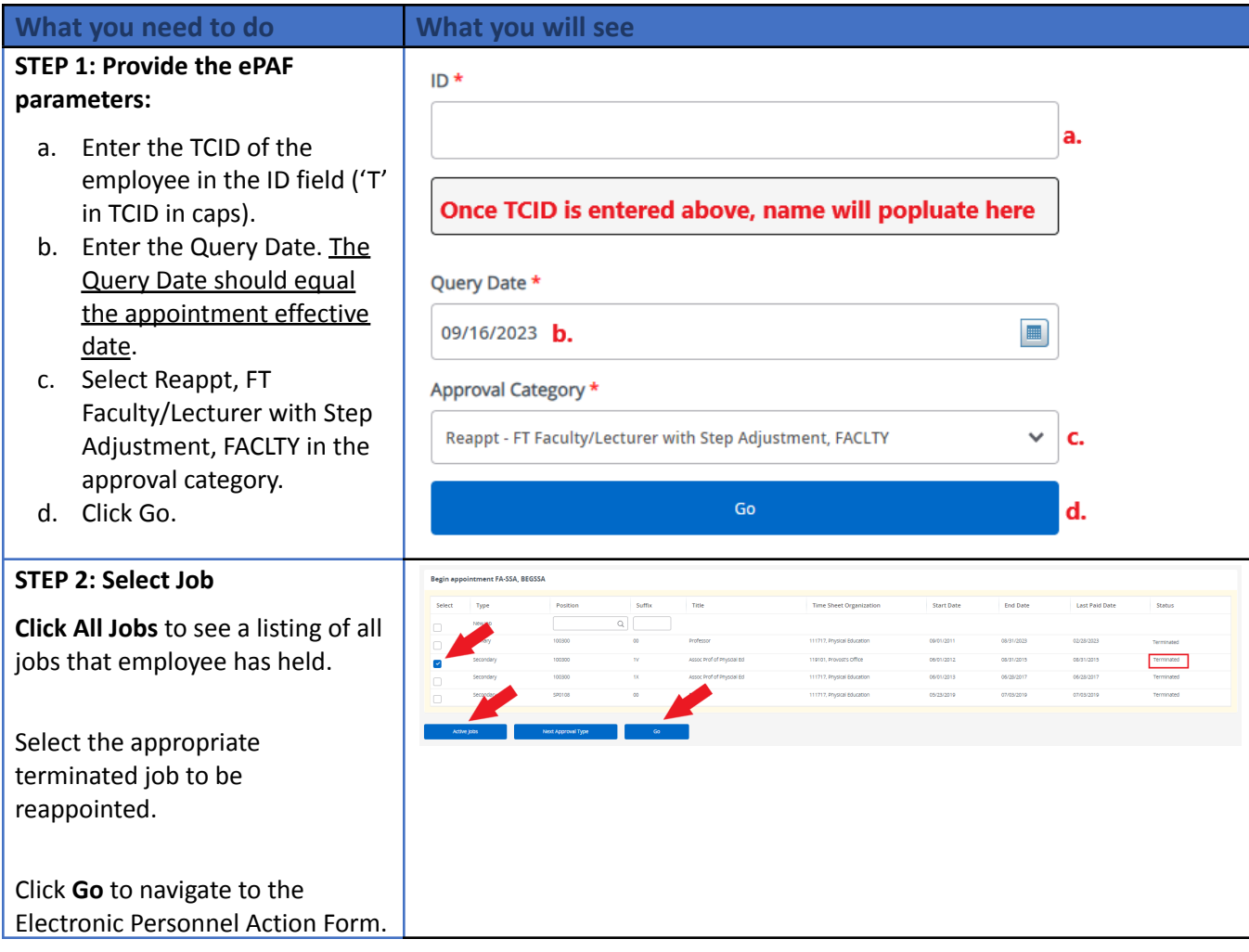

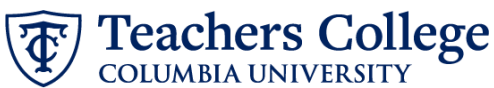

## STEP 3: Input Begin Record **Information.**

Referring to the **Step Sched ule** provided by the Provost office, enter the new Step & Salary grade (rank). The possible ranks are listed below:

## **FT Faculty**

- ASSC
- **ASST**
- FULL

### **FT Lecturer**

● LECT

The Effective Date will default from the query date entered in step 1. It should match the begin date of the appointment.

Leave the Job Change Reason at the default: REA, Reappointment.

#### **STEP 4: If applicable, update Labor Distribution information.**

The Effective Date should match the begin date, which can only occur after the last paid date.

If the funding information needs to be updated, enter your index number and click the button for "Default from Index."

Please Note: When you click "Default from Index," the system removes the defaulted account, which must then be added back. If you forget your account, you can always refer to the [e-class](https://sites.google.com/a/tc.columbia.edu/eclass-account/) & [account](https://sites.google.com/a/tc.columbia.edu/eclass-account/) chart.

Confirm that the percentage equals 100%

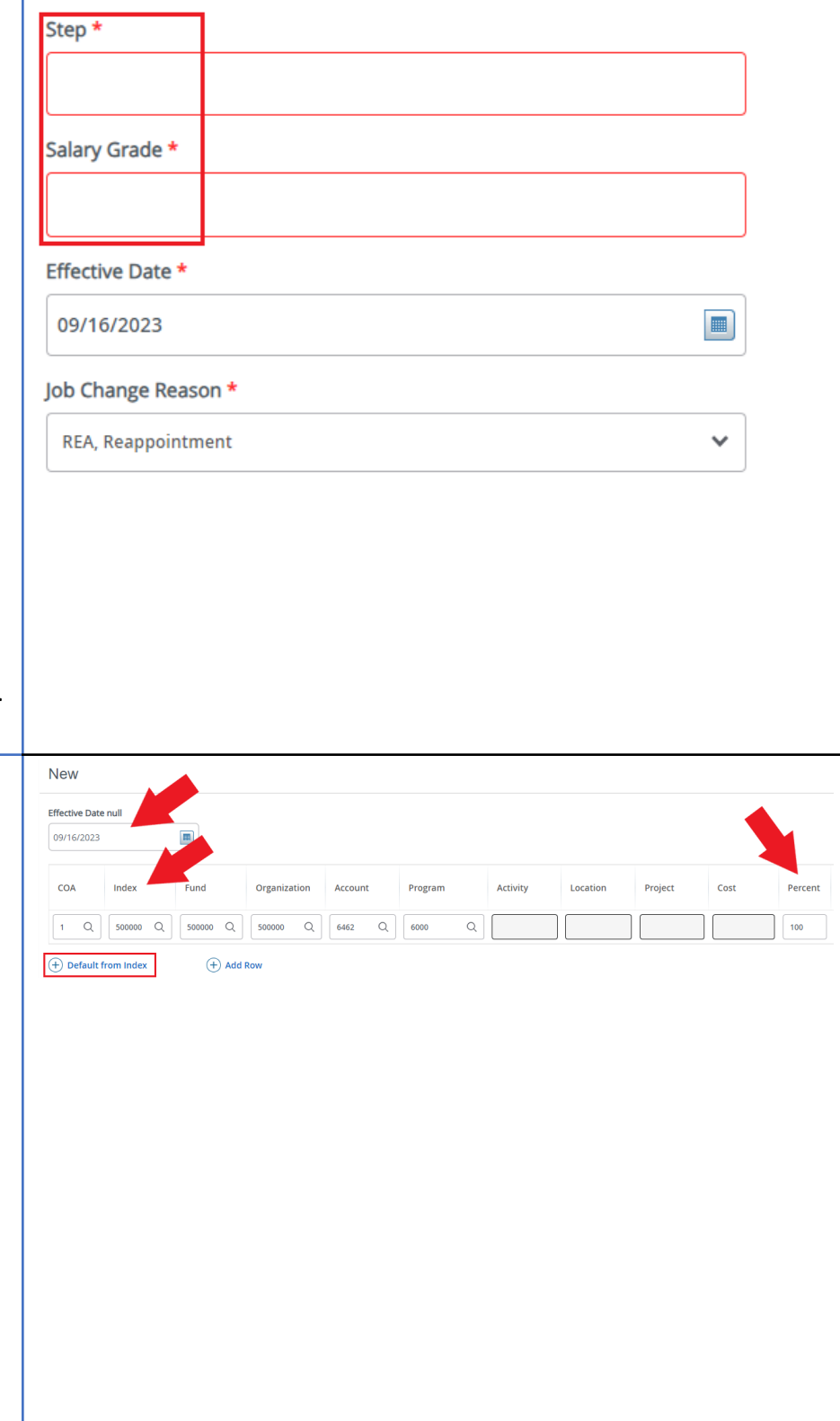

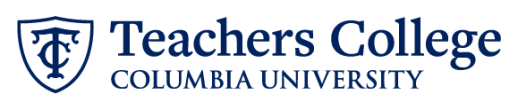

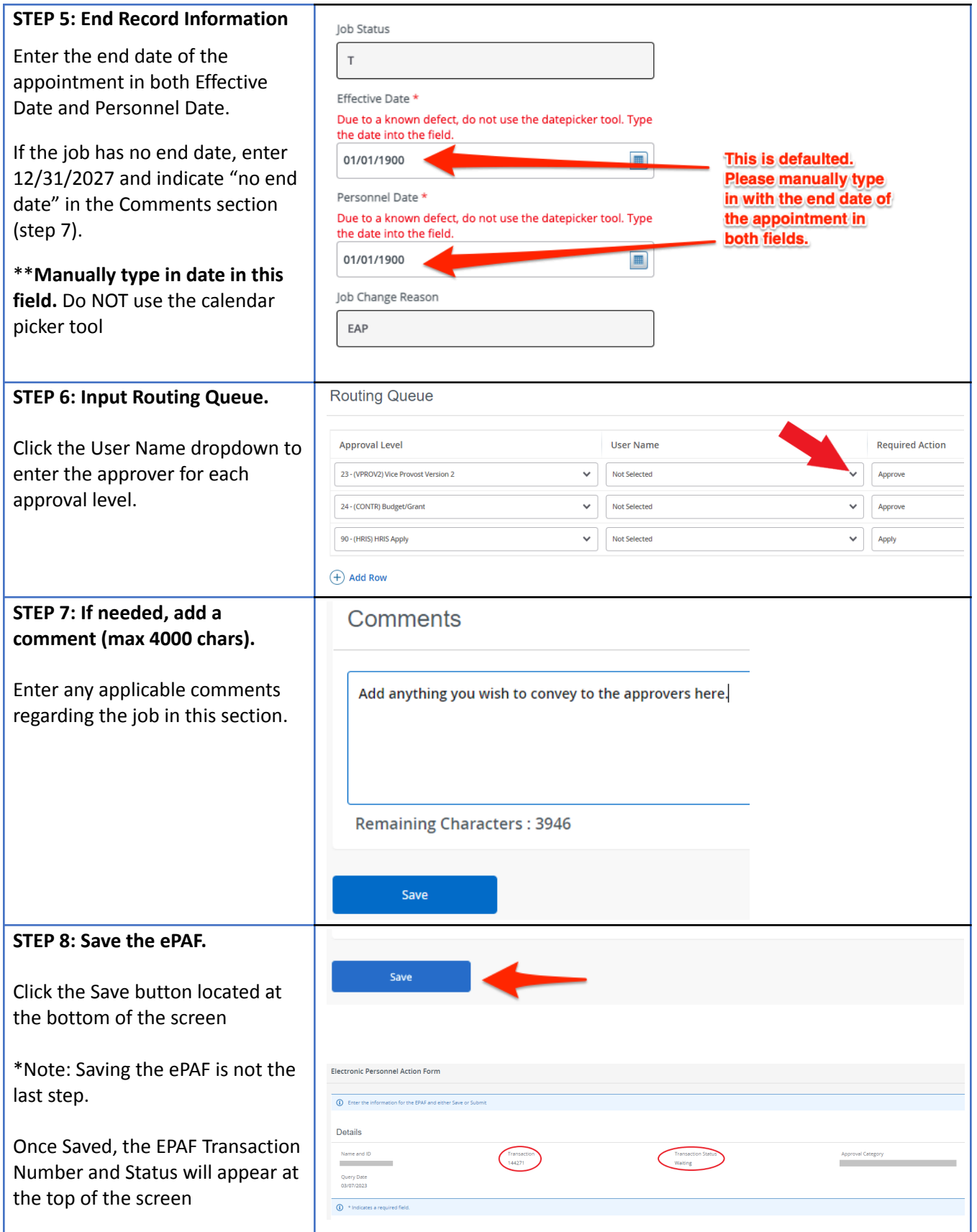

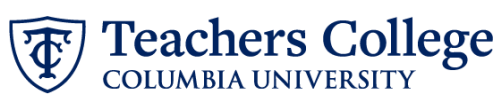

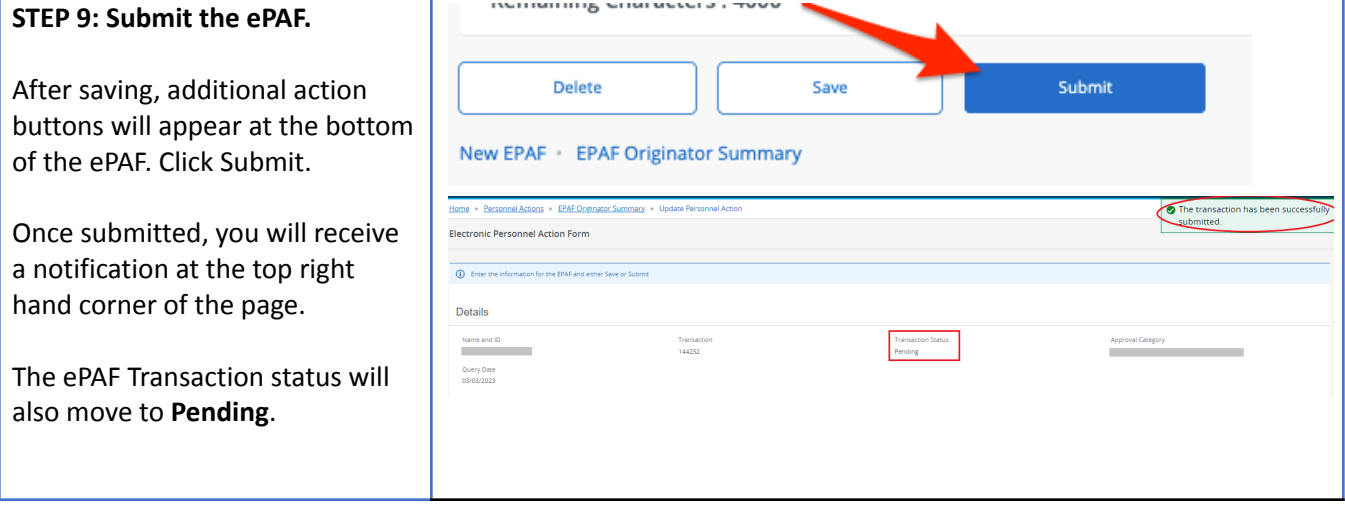